### **AMIGA**

## **DTV & DTP: idee e punti di contatto**

*Come gettare un ponte fra videoproduzioni su cassetta ed impaginazioni su carta. Qualità delle animazioni* e *loro corrispondenza su carta. Dalle possibilità della digitalizzazione* e *della Grafica di Presentazione su Amiga, alle caratteristiche di alcuni DTP in commercio. Il rapporto fra D TVideo* e *DTPublishing, visto attraverso le qualità del Professional Page (stampa in PostScript)* e *quelle inedite del Page Stream (stampanti laser* e *dot matrix in grafica vettorizzata)*

*di Bruno Rosati*

Un articolo composito quello che vi apprestate a leggere. Si parla (e si fa) di cose vecchie e di cose nuove. Cercando di ottimizzare talune tecniche già conosciute e verificandone di originali, proveremo e sperimenteremo le strettissime connessioni che esistono fra il mondo del Video e quello del Publishing. Cose interessanti che vedono Amiga in prima fila e che ci riserveranno gradevolissime sorprese.

Ogni diapositiva che vedete a corredo dell'articolo è la prova pratica di una tecnica o un esperimento (e un consiglio dell'autore, se volete...) provati e giudicati. Metodi di lavoro messi a punto nel corso della nostra, ormai più che discreta militanza amighevole. Lo scopo, unico, è evidentissimo: dimostrare per l'ennesima volta, le qualità applicative del nostro e del suo software. Lo sfruttamento, nel più vasto raggio possibile, di certe idee che trovano sempre maggiore ricettività nei più svariati settori della società. Dalla scuola all'ufficio, dall'azienda allo studio grafico ... insegnanti, architetti, tipografi, videocreativi, scrittori, medici (e chi più ne ha più ne

metta) si stanno velocissimamente computerizzando. E se il mondo del lavoro cambia, cambia anche il modo di intendersi, comunicare. Il linguaggio parlato (e letto...) si evolve e tende sempre più verso quello visivo. Aumentano i punti di contatto e, di conseguenza, i fattori d'interdipendenza che noi. dal pianeta Amiga, andiamo subito a verificare. Dal video alla carta, dalla carta al video, ci ritroveremo sommersi da tante di quelle problematiche da risolvere che, una volta sperimentato tutto quello che è amighevolmente possibile fare, ci potremmo ricavare una autentica guida all'utente. *Amiga oTV* & *oTP; idee* e *punti di contatto.* Perlappunto il titolo di questo articolo. Un articolo dove, per una trattazione più chiara ed ordinata possibile, ho pensato a suddividere il rapporto che intercorre fra video e publishing in due grossi capitoli. Il primo: *dalla carta al video,* per tutto ciò che concerne la trasposizione videografica di immagini, testi ed argomenti già redatti come pubblicazioni editoriali. Il secondo: *dal video alla carta,* per quanto riguarda il percorso inverso.

Proviamo a cominciare?

#### *Dalla carta al video...*

Come abbiamo appena detto si tratta della trasposizione videografica di documentaristica in genere. In parole semplici: la realizzazione di una video-presentazione. Un discorso affrontato a più riprese e che stavolta, oltre a verificare in quale misura il video può in un certo qualmodo «imparare» a far scrivere meglio sulla carta, proveremo ad amplificare nel tentativo di tendere al limite massimo della corrispondenza «cartavideo». Il famoso «Wysiwyg alla rovescia».

Partendo ovviamente da una prima fase dedicata esclusivamente alla digitalizzazione delle immagini, la trasposizione carta-video non potrà che avere, come sbocchi naturali, la creazione di script di presentazione e/o animazione.

*ooi.*

Figura 1 - Agricoltura. *Come riferito nell'articolo. ad uno screen casi composto.* ci *si è arrivati concentrando in un'unica schermata /'immagine. il titolo* e *l'andamento grafico/ statistico relativi ad una pubblicazione dalla quale è stato estrapalato un argomento usando il testo come base creativa prima* e *di commento audio*

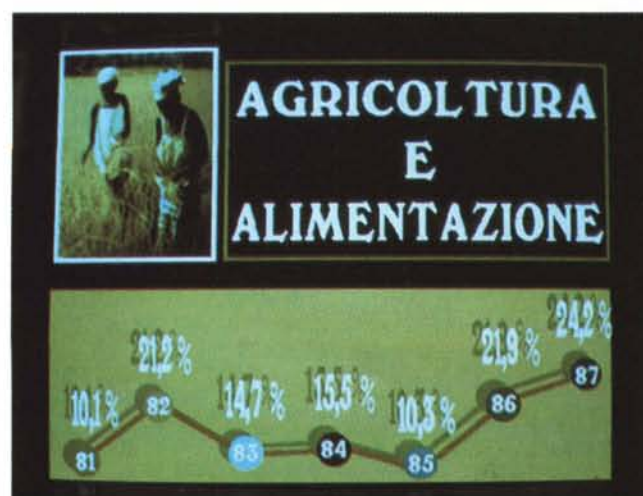

Ciò che sull'immediato dobbiamo crearci è il solito sistema di moduli sofware che più risponde alle esigenze.

Nel realizzare video-presentazioni è ovviamente necessario poter contare sulla massima qualità possibile. Più l'immagine video è prossima a quella su carta sia nella ricchezza di definizione che in quella cromatica, maggiore sarà l'effetto corrispondente. Grossa importanza in ciò la riveste la perfetta rappresentazione delle parti di testo. Una componente talmente importante questa da influenzare la scelta del software. Un'incidenza perfino superiore alle esigenze della digitalizzazione.

Amighevolmente parlando ciò si traduce nella scelta obbligata della HiRes. Risoluzione interlacciata a 640x 512 più relativo Overscan e 16 colori a disposizione. L'HAM, è vero, ci permetterebbe il famoso effetto «fotografia»; immagini stupendamente ricche di sfumature e dalla massima resa cromatica, ma avrebbe dalla sua il problema della gestione delle fonti-carattere. I troppi pixel che scappano via, diagonali che seghettano, etc. sono assolutamente inaccettabili se si vuole creare una impeccabile VideoPresentazione. Pur confermando tutte le belle cose che dissi sull'HAM e la videoRes in genere, all'epoca dell'articolo su MC di febbraio, in base alle esigenze appena elencate, non posso far altro che ribadire la scelta dell'HiRes. L'HiRes che pur perdendo i cromatismi dell'altro modo, ci permette di salire al doppio della risoluzione, garantendoci tra l'altro quella certa «luminosità» dei colori che, se le immagini in HAM danno la sensazione della fotografia, quelle in HiRes, scherzando ma non troppo, possiamo affermare che rendono quella di una diapositiva.

Invero, se osserviamo attentamente le figure dell'articolo dedicate alle fase di Presentazione, possiamo renderci immediatamente conto del livello di qualità della tecnica prescelta.

Con quella di figura 1, chiamata «Agricoltura», si è voluto dimostrare come, di una determinata pubblicazione - nel caso specifico si tratta di un volumetto pubblicato da una organizzazione non governativa per l'aiuto ai Paesi in Via di Sviluppo — è possibile estrapolare più di una immagine e concentrare l'insieme ricavato in un'unica schermata. Il testo che sale in screen, altra grossa dote del video-grafico, dovrà essere il succo più estremo di un lungo periodo esplicativo. Nella figura 2, «Grafico a Torta» è invece resa l'idea di un insieme statistico che nella stessa pagina veniva schematizzato con una semplice tabella.

Attraverso l'Alta Risoluzione e le opzioni del TV\*Show, le «fette» rappresentanti le rispettive zone intercontinentali, si sistemeranno una dopo l'altra su di una torta già presente in screen sottoforma di un bel cerchio, vuoto, ma già con delle aree tratteggiate della grandezza esatta di ciascuna delle fette.

Viste queste immagini possiamo già trarre una prima serie di conclusioni. Fatta la scelta del nostro sistema HiRes DigiView, DPaint, TV\*Show più le migliori fonti/carattere in circolazione appare difatti evidente come la VideoPresentazione sia l'ideale complemento ad ogni tipo di documentazione cartacea. Un qualcosa a cui, oggigiorno, non si può più rinunciare.

Ma la potenza di un sistema DTV è tale da poterne sfruttare i vari moduli anche a prescindere dal fine ultimo della videopresentazione. DigiView più DPaint, sto pensando alla enorme possibilità che è concessa a chi, una volta elaborato un proprio scritto da pubblicare, debba altresì fornire le indicazioni più precise affinché il grafico realizzi le eventuali figure che correderanno il testo in stampa. Bene. Invece che i soliti maldestri tentativi di disegnare le proprie idee, con un sistema per DTV sarebbe addirittura possibile creare schermate complete di immagini, grafici e titoli che una volta fotografate come diapositive, potrebbero esser passate direttamente in fotocomposizione ed arrivare quindi in tipografia per l'impaginazione ed infine la stampa!

Si badi bene. Non si sta ancora parlando di editoria da tavolo ma di semplici, quanto potenti strumenti per l'ottimizzazione delle figure a corredo dei vostri documenti. La cosa non mi pare da poco.

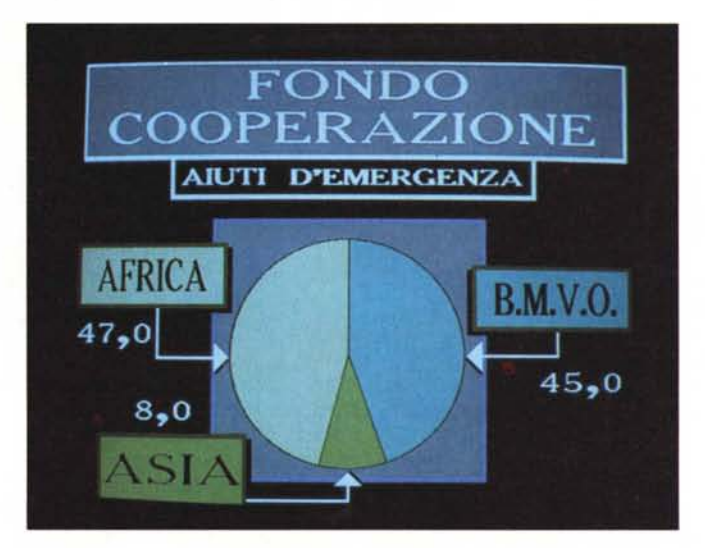

*Figura* 2 - *Grafico. Questa schermata è da prendere come prova per quanto riguarda la possibilità di creare ex-novo*, *direttamente in videografica, un grafico ben dettagliato sulla base di semplici dati di tabella. L'effetto finale ricavato - l'ultima posa dopo l'intera animazione*  $delle$  «*fette»* - può *essere riportato in diapositiva e da questa, saltando quindi il lavo*ro *del grafico, passare subito alla fotocomposizione.*

*Figura* 3 - *Sigla. Una immagine, un'idea. Quando in una videopresentazione si inserisce un argomento* ci *sarà owiamente bisogno di una sigla che lo introduca. Quella che vedete è una forma sufficientemente spettacolare e convincente.*

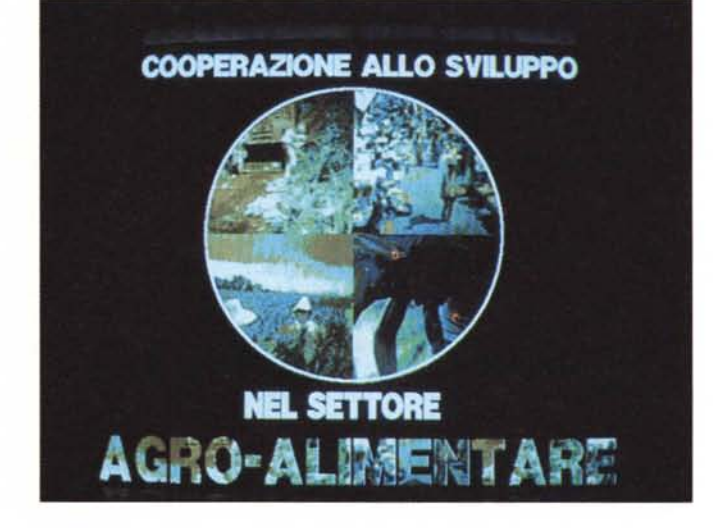

Spostando ora il tiro verso le possibilità della trasposizione per Video-Animazioni, le cose si fanno un pochino più complicate.

Nella creazione di un cartone animato esplicativo difatti, ciò che vi sarà posto come primaria ed irrinunciabile condizione di partenza, sarà la perfetta corrispondenza fra quello che è su carta e quello che dovrà essere in video. Vi verrà in pratica chiesto di riprodurre fedelmente ciò che si vede su una determinata pagina di un libro, e di animarlo di conseguenza a quanto viene eventualmente descritto nel testo che a quella immagine esplicativa fa riferimento. Siamo praticamente davanti ad una sfida!

Guardiamo allora alla figura 4, detta «Grandi Animali», e verifichiamo insieme cosa vuoi dire e come è possibile arrivare alla perfetta corrispondenza «carta-video» .

Quella rappresentata è una tecnica di video-composizione pensata (e sofferta ...) a lungo ma, a detta di chi ne aveva richiesto la realizzazione: *decisamente riuscita ....*

L'idea iniziale era molto stimolante: provvedere ad una trasposizione grafica perfettamente uguale alla pagina «x» del libro «y». Aperta quella pagina, in alto al centro, troviamo un titolo: I grandi animali del passato, subito sotto, a sinistra una figura comprendente un paesaggio preistorico e due «brutti ceffi» in assetto di guerra. Di fianco all'immagine una didascalia, nella restante metà della pagina una serie di domande operative attinenti all'argomento. Il grosso delle difficoltà di questo «Wysiwyg alla rovescia» - ricordate il nostro articolo di giugno sui videolibri? - non era tanto nell'impostazione della pagina e la digitalizzazione della figura, quanto, una volta ottenuta questa, nella creazione di uno script animato della stessa. Far fare la guerra ai due Grandi Animali. La soluzione l'ha offerta il magnifico Movie Setter della Gold Disk, con il quale è stato possibile creare un autentico cartone animato, trasformando il riquadro della figura in un «semplice» telone cinematografico. La posa che appare in figura è solo il primo dei 50 fotogrammi «base» messi a punto e mandati in successione rapida dal potente Editor di Scena del Movie Setter. Il lavoro, lasciate melo dire, è stato da veri emuli di Walt Disney, con quei due «cosi» là, abbracciati l'uno all'altro; bocche, zanne ed artigli in primopiano. Una fatica davvero improba. Fortunatamente i risultati, visti scorrere i riflessi filmati, sono ampiamente gratificanti. La plasticità dei movimenti - un po' per merito

*Figura* 5 - *Fascia del Tempo. Altro esempio di Wysiwyg «carta-video" confezionato con una animazione più semplice della precedente. realizzata dentro il sempre amato DVideo. Ora che sta per nascere il mostruoso DVideo Il. le cose dovrebbero decisamente esplodere. Tutti* i *colori di Amiga* e *tutte le risoluzioni possibili!*

...e **sul nostro pia-**

I GRANDI ANIMALI DEL PASSATO

**neta cominciarono ad apparire le prime forme di vita Prima nelle acque dei fiumi,dei laghi e dei mari... Poi sulla terra, insieme alle piante...**

**I RIQ ADRO 151**

*Figura* 4 - *Grandi Animali. Wysiwyg «cartavideo" ed animazione* a 32 *colori per if massimo della corrispondenza* (e *della godibilità...) degli effetti che ne derivano. Il merito* è *tutto del Movie Setter. Una tavoletta grafica tipo Easyl ed il gioiello della Gold Disk* ci *farà diventare tutti «Walt Disney,,1*

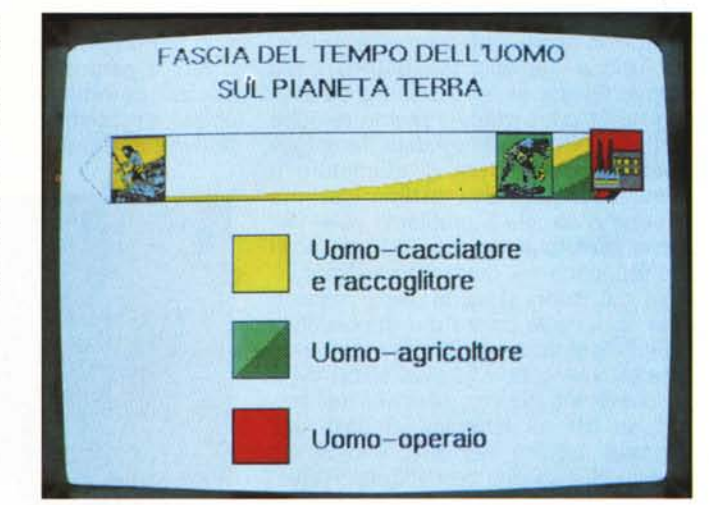

nostro, un po' per merito di Movie Setter - ha sorpreso e gli effetti sonori che hanno accompagnato la battaglia fra i due bestioni, devono aver terrorizzato a tal punto che, avendo fra le mani il libro aperto sulla pagina del «Riquadro 15», qualcuno si sarà certamente detto: e se *adesso 'sti due cominciano a battagliare anche qui sopra? -*

L'effetto finale che ne deriva non è eccitante solo dal punto di vista videografico, ma trova interessantissimi sbocchi anche ai massimi livelli di applicabilità del famoso concetto di interdipendenza che stiamo trattando. La meravigliosa fusione fra tutto ciò che è «orecchio» è ciò che è «occhio».

Dal Movie Setter al DVideo, la figura 5 è un esempio decisamente più semplice (o se mi permettete meno complesso!).

A detta degli esperti comunque - mi riferisco sempre al mio primo videolibro: La Storia dell'Uomo sul pianeta Terra» questa scena è di importanza primaria.

Non contava più il numero, ma l'esattezza dei colori.

Nella cosiddetta «Fascia del Tempo

dell'Uomo sul pianeta Terra» di colori ce n'erano pochi da prendere in considerazione e le «semplici» richieste di animazione ci hanno naturalmente spinto all'uso del DVideo.

In pratica ci è stata consegnata una pagina di un sussidiario per <sup>111</sup> elementare, dove è graficamente rappresentata tutta la storia dell'uomo dal 50mila A.c. fino ai giorni nostri. Ogni colore è un *Periodo* della storia e sulla fascia, sopra ai colori, delle raffigurazini emblematiche.

Nostro è stato lo sforzo videografico di animare l'intero discorso che dalle pagine precedenti sfociava come schematizzazione finale in quella determinata rappresentazione. Digitalizzato il cacciatore, l'agricoltore primitivo e la fabbrica - con l'ovvio restyling in DPaint - ci siamo portati nel DVideo ed animato il tutto. Fra sussidiario e video-animazione il Wysiwyg più assoluto e un qualcosa in più che solo la grafica computerizzata avrebbe permesso ai bambini di godere: il movimento.

Là dove serve la massima animazione e colorazione possibile il Movie Setter,

*Figura* 6 e *figura 7 Page Stream. Una beta-release che stampa qualche riga* e *poi va in Guru Meditation* è *poco per poterci far sbilanciare. Potremmo abbozzare qualche timido giudizio solo sulla qualità a cui sa far arrivare la stampa .. ma le parole non servono. Bastano* i *fatti; CIoè: quello che vedete stampato in figura* 7.

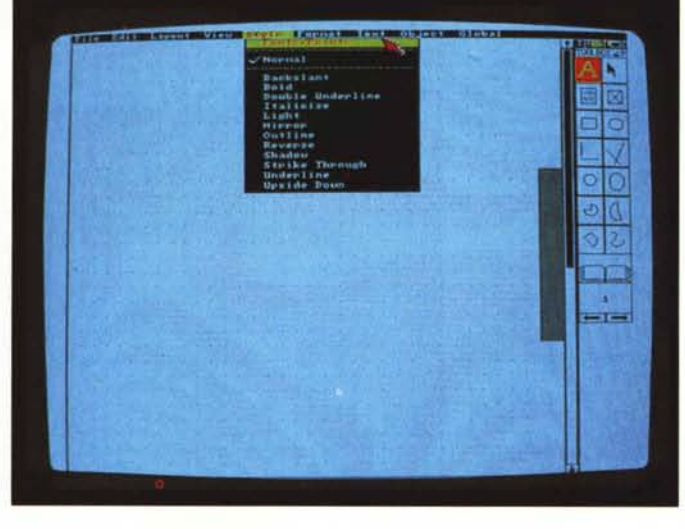

quando invece è sufficiente una rappresentazione, animata sì, ma di minore complessità il DVideo. Ma vi metto subito in guardia. Il mio Movie Setter è un recentissimo acquisto d'oltreoceano. Non credo, o almeno non sono più in grado di dirvi, se qualcuno sia già riuscito ad importarlo in Italia. Il fatto è che siamo sempre alle solite e se un privato può anche aspettare qualche mese in più, un videografico di mestiere sa che l'unico mezzo per entrare immediatamente in possesso di un programma è quello di rivolgersi direttamente alla fonte.

Aspettando il Movie Setter, posso comunque assicurarvi che anche senza la plasticità e le libertà che ci concede l'ultimo gioiello della sempre più prolifica Gold Disk, continuo a difendere il mio DVideo. Con tutti i suoi limiti detti e ridetti in occasione dei due articoli sui videolibri e che non ci costa fatica ripetere come una litania: se il DVideo ·avesse tutti i trentadue colori della bassa risoluzione ed un vero interlace a 320x512, con un editor di scena separato ed un tramer più potente...

Evidentemente le nostre continue suppliche sono state sentite, recepite ed esaudite in quel di California. È di pochi giorni l'annuncio da parte della Electronic Arts dell'avvento del DVideo Il. Dalle informazioni diramate, sembra proprio di avere a che fare con un autentico mostro: dal limite degli otto colori e della LoRes, DVideo Il si potenzierà fino a toccare i limiti di Amiga, supportandone di conseguenza tutte le risoluzioni e le possibili palette. HiRes, HAM, HalBrite e via dicendo. Sta bene? L'evento è prossimo; preparate una bella fetta di «tredicesima» - vostra o «di chi vi fa le veci»... e a Natale credo proprio che mangerete panettone e DVideo Il! (Un poco per la grandezza della EA, un poco per la rapidità di importazione da parte della CTO, non ci dovrebbero essere problemi di reperibilità).

#### *...dal video alla carta*

Anche questa seconda parte del nostro cammino ci riserva molte cose interessanti, ma prima di farvene partecipi è il caso di spendere qualche riga per una serie di precisazioni che sento il dovere di fare. In tutta onestà difatti e malgrado la coincidenza fra l'articolo del Novelli (pubblicato nel numero scorso) e questo mio che potrebbe rinforzare la sensazione, nessuno sta spingendo Amiga verso il DTP - soprattutto se, nel tentativo comunque inesistente, qualcuno potesse sospettare l'ambizione di arrivare ad una proposta professionale che sia a vasto raggio e alternativa a quella già insediata -

Altra cosa sulla quale dovete star tranquilli è che mai e poi mai, si cercherà di far passare per oro tutto ciò che luccica. È pacifico quanto legittimo però, che se il Mac è il DTP per antonomasia ed Amiga viene sufficientemente apprezzato il campo videocreativo, nulla vieta che uno provi l'approccio nel settore occupato dall'altro. Ristabilendo comunque le distanze (più politico-commerciali che di possibilità effettive dell'hardware ...) ciò che si vuole evidenziare è che, se un ipotetico, piccolo Studio Grafico sfrutta Amiga videograficamente, per tempi e praticità di gestione, preferirà sfruttarlo anche «editorialmente». Avere cioè a disposizione una stazione di lavoro completa.

L'affidabilità del trinomio «Amiga-video-carta», poi, non potrà certo prescindere né dalla qualità del software dedicato né tantomento dalla periferica di stampa. Nelle pagine che seguono difatti, è proprio questo ciò che andremo a verificare. Suddividendo software e stampanti a seconda del livello richiesto e delle esigenze specifiche. La nostra proposta, collaudata e verificata in prima persona, si divide in due soluzioni di scelta. Vediamo la prima.

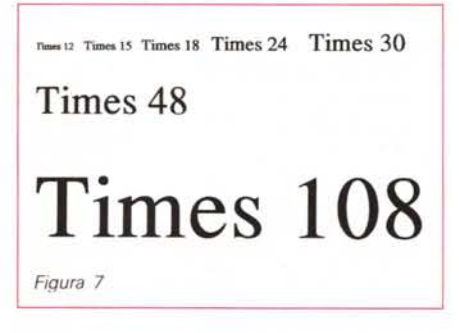

#### **Soluzione** *«A*»

Inquadriamo come soluzione «A» quella più economica, dove accanto al solito DPaint abbiamo provveduto ad inserire il già noto PixMate e, sempre a livello di software, la novità Page Stream. Un DTP per output su laser «non PostScript» e dot matrix da nove a ventiquattro aghi.

Ed è proprio da questo nuovo applicativo che cominceremo, verificandone caratteristiche e qualità tali, da considerarlo come il portabandiera de *«l'altro OTP».* Quello perlappunto alternativo al PostScript della laser e all'impossibile bitmap a cui vengono ancora costrette le nostre 24-aghi. Page Stream prova a vettorizzare la grafica e a sfruttare, al meglio delle proprie possibilità, la stampante in nostro possesso. La beta-release che è nelle nostre mani - speditaci dalla SoftLogik Publishing Corporation di St. Louis insieme a un mucchio di *ad* realizzati con stampanti di ogni tipo prima di andarsene in Guru, ci ha concesso la soddisfazione di stampare il piccolo documento di figura 7 che gradirei analizzaste con una lente d'ingrandimento. Garantisco che simile qualità non è frutto di una *postscript,* ma della mia pur modesta Nec P2200 che, sentendosi inviare linea-linea «certe» informazioni, si è subito ringalluzzita. I suoi 360x360 dpi ci sono tutti, mi pare! Page Stream dovrebbe costare fra le duecento e le trecentomila lire e la SoftLogik credo proprio che arricchirà rapidamente. Noi altri - vero? - non ne potevamo più di creare bellissime videate ed impaginazioni miste grafica/testo, finendo con il mortificarle con un bitmap indecoroso. Sapendo finalmente dove e come far stampare i nostri documenti senza l'ausilio del «costoso» PostScript, permettete due parole sull'altro hardware che, in questa come nell'altra soluzione, ci necessiterà. Mi riferisco in particolare alla strumentazione per l'acquisizione delle immagini, cosa invero riducibile ad un'alternativa secca: o la complessa raffinatezza del DigiView o le scannerizzate grigie di un AmiScan.

Anche se il confronto non regge - la bivalenza del DigiView mi sembra evidentissima - per quanto riguarda lo scanner ci riserviamo un prossimo articolo ad esso dedicato. Nel frattempo, tornando alla sua importanza nel contesto del nostro sistema, più che convertitore di immagini, sarà probabilmente da considerare quale magnifico lettore di testi - software OCR (Optical Character Recognizer) compreso — e da indicare agli amighi «letterati» come mezzo indispensabile non più per acquisire immagini, bensì per le pagine di scritti. Se nella trasposizione di figure, colore o B&W, il DigiView è inarrivabile - con PixMate, PhotoLab o Butcher pronti ad ottimizzarne palette e contrasti - pensate ad una scannerizzata sulle pagine della Treccani ed alla possibilità di poter manipolare ed impaginare il testo acquisito sulla schermo di Amiga. (Unitamente alle picture IFF-izzate col DigiView, mi sembra ovvio!)

Le limitazioni in un sistema come questo, ovviamente ci sono e in qualche misura si fanno anche sentire. Inutile nasconderei. Ma nella bilancia dei *Pro* e dei *Contro,* una inevitabile lentezza di stampa, sarà ampiamente compensata dall'ottima gestione delle fonti-carattere e la rinuncia al colore (cosa sempre possibile badate bene, anche se vi consiglio caldamente di metterlo da parte) dall'evidente lowcost della proposta.

Lavorare in Black & White poi, non è comunque così riduttivo, basti pensare alla forma editoriale dei quotidiani. Quello che inevitabilmente graverà sulle nostre spalle sarà lo sforzo da compiere per l'ottimizzazione delle picture. È operazione questa pressocché obbiligatoria, giacché non bisognerà fornire al DTP, un'immagine qualsiasi, ma il più possibilmente ridotta nei grigi corrispondenti. Per le prime volte, tra l'altro, si dovrà verificare quale tipo di equalizzazione a livello di Bias Color, sarà la più adatta per la nostra stampante e la sua caratteristica densità di stampa. Insomma un DTP dalle possibilità limitate ma che per me, da un punto di vista forse troppo soggettivo, risulta estremamente valido. Soprattutto se inteso in senso *ho*me o nella ipotesi migliore: *personal.* Ma il mondo si sta rapidamente riempiendo di gestioni personali e il DTP non esiste perché ci sono le laser (caso mai è il contrario). Vedere in questa ottica il nostro sistema «A», è vedere giusto. *Figura* 8 - *Professional Page. Una pagina composta con alcune schermate da VideoPresentazione. Professional Page è uno dei migliori OTP in circolazione; non solo per Amiga. Ciò ci riempie di orgoglio. Con una laser in testa potremmo smetterla di sognare Mac ... ma c'è il fatto che potrem*mo *anche disporre di una Linotronic ed allora* si *ricomincerebbe di nuovo a sognare ...*

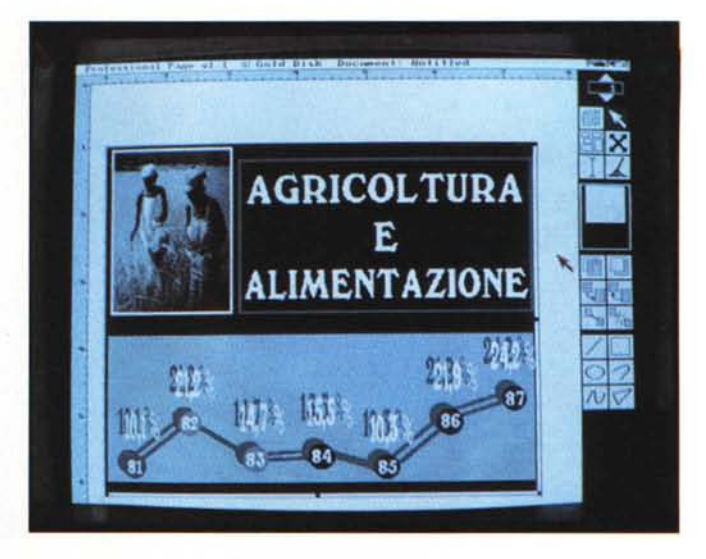

Senza aspettarsi l'inverosimile; anche perché non ci servirebbe...

In fin dei conti, mi sembra chiaro, il limite di questo sistema è quello della stessa dot matrix. Saranno le sue caratteristiche e la qualità di stampa a sancire il giudizio. Se in una gestione tipo «ad uso interno» è difatti preferibile l'uso «risparmioso» delle stampanti ad aghi, ciò diventa assolutamente inaccettabile appena s'intenda mettere il naso fuori di casa. Per gestire i contatti con il resto del mondo saremo inevitabilmente costretti a guardare ad una stampante laser. Ecco, magari solo laser e non PostScript, così conserveremmo il Page Stream che è sempre la punta di diamante dell'intero nostro sistema. Ma anche la laser non ha, per adesso, il dono del colore e allora?

Se noi vogliamo o dobbiamo produrre al top, possibile che tutto 'sto bendiddio non serva a niente? Che uno debba continuare a rivolgersi al grafico, l'impaginatore, il tipografo?

Nella soluzione «B» viene proposta l'alternativa amighevole più vicina al paradiso...

#### **Soluzione** «B»

Il Photon Paint al posto del DPaint, il Professional Page in quello del Page Stream ed una stampante PostScript invece della nostra 24-aghi. La soluzione «B», confermando il resto del sistema, è tutta nelle caratteristiche di questi tre nuovi «nomi». Meglio ancora, nei 4096 colori del Photon Paint, nelle possibilità post-scriptanti e di Color Separation del Professional Page e delle arcinote possibilità di una stampante laser collegata al nostro Amiga. Aggiungendo infine che il Professional Page è in grado di gestirsi in un connubio con una Linotype (quadricromia compresa)... ecco che si comincia ad intravvedere davvero il paradiso!

Postici difatti in simili condizioni - la Linotype non la dovete comprare, pazzi scatenati che non siete altro! - non solo potremmo far noi da impaginatori, curare la realizzazione delle figure, digitalizzare ed ottimizzare le immagini... ma, consegnando un dischetto, solo uno (!) ad un centro attrezzato per la stampa computerizzata, postscript e quadricromia comprese ... metterci nella condizione di far stampare libri, riviste e documenti particolarmente ricchi di informazioni ed immagini... come se fossimo anche gli editori. Un bellissimo, quanto incredibilmente possibile assurdo. E pensare che, tutto ciò, sarà possibile attraverso la semplice potenza applicativa di due soli programmi. **Il** Photon Paint da centomila lire ed il Professional Page della solita Gold Disk da mezzo milione. Il fatto di poter digitalizzare a 4096 colori e di poter bellamente riprodurre in stampa quadricromatica una perfetta corrispondenza delle nostre picture, senza alcun problema di fotocomposizione, ma direttamente in tipografia, amighevolmente non è solo possibile ma soprattutto qualitativamente ineccepibile. La Gold Disk ne va giustamente fiera, pubblicando sulle riviste d'oltreoceano, intere pagine di *ad* scritte in PPage e stampate a colori con una Linotype.

Mi sembra chiaro quindi che siamo davanti ad un prodotto talmente potente da andare ben oltre il «limite» della stampa a 300x300 delle laser printer. Ovviamente saremo comunque liberi di utilizzare qualsiasi tipo di output, ma l'importante è che si rammenti che il nostro DTP è in grado di coniugare i propri layout di pagina, anche con le macchine più sofisticate. Dite che ci siamo spinti *oltre?* Che ci si sta «allargando troppo»? Se Amiga può (ed altro se può!) abbiamo appena detto la verità. Più limpida e più pura!

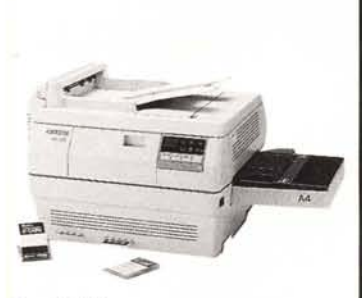

F - 1000

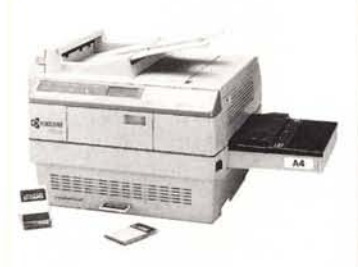

F -1200

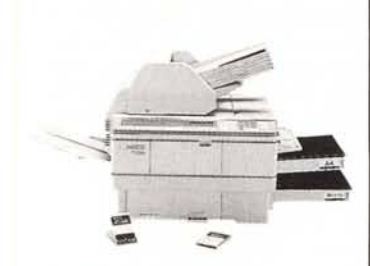

F - 2200

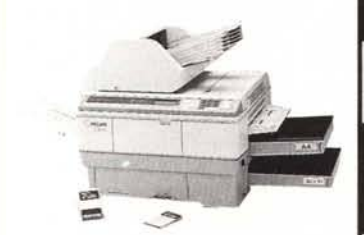

F - 3000

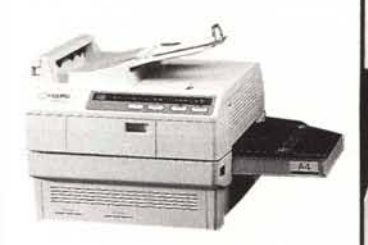

p - 2000

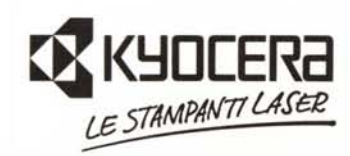

# **Lintelligenza** (definizione)

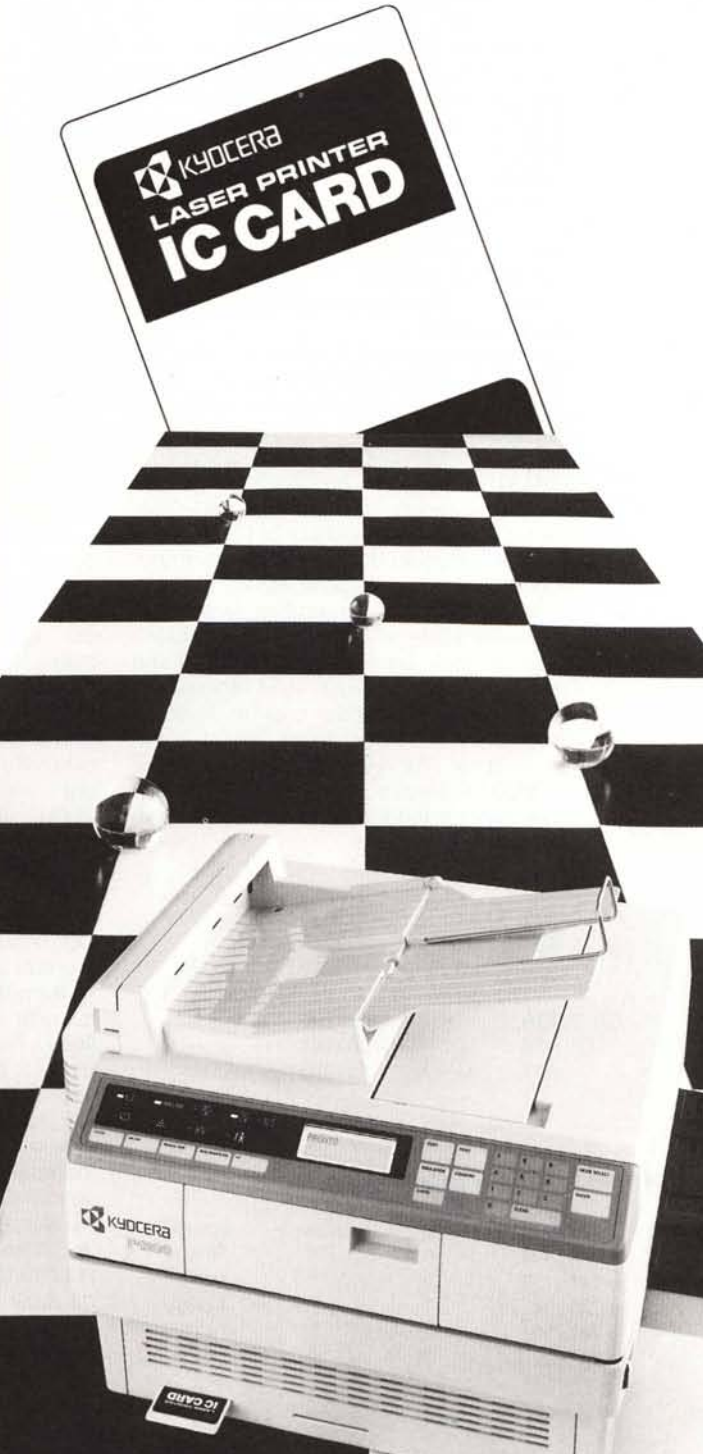

L'esperienza, la tecnologia, le prestazioni, la qualità: gli specialisti.

Il numero dei font residenti, le emulazioni standard, la velocità di stampa, l'espandibilità di memoria, le IC CARDS, l'interfacciabilità con mini e main frame: la versatilità.

Il linguaggio stampa "Prescribe",il linguaggio stampa "Postscript": l'intelligenza.

L'elaborazione testi, l'editoria da tavolo, la grafica professionale: l'altissima definizione.

L'affidabilità CBM, l'intelligenza Kyocera.

Soltanto gli specialisti potevano offrire intelligenza, definizione, in un panorama di opportunità: Kyocera le stampanti laser.

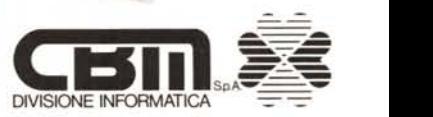

 $-84$ 

 $A<sub>4</sub>$ 

Distributore per l'Italia di KYDCERA stampanti laser Via Paolo Di Dono, 3/A - 00143 Roma - Tel. 50393.1 (R<br>Telex 611174 CBM SPA I - Fax 50393205